## **Mattersmith Productivity Centre**

Legal tools accelerated by Etimologic technology.

## Access Review from Case

1. Access Case from the Dashboard and select the Case.

- 2. Check the Review box in the right-hand column and then click Proceed. A 'Select Concept List' popup box will appear. Choose the required concept or checklist from the dropdown menu then click 'View Results'.
- 3. Select the concept or checklist from the dropdown menu and click 'View Result'.

4. Follow steps 3 - 5 from the 'Using the Review Facility' quick guide.

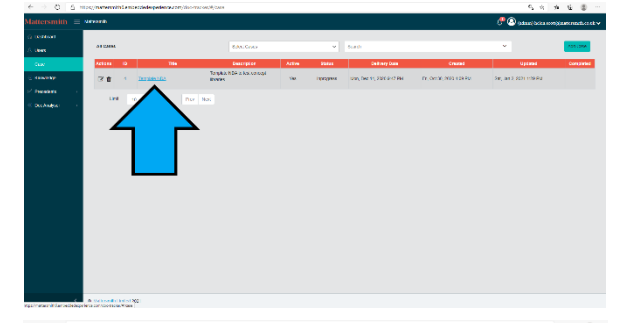

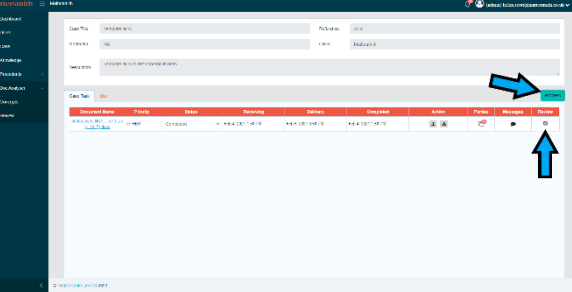

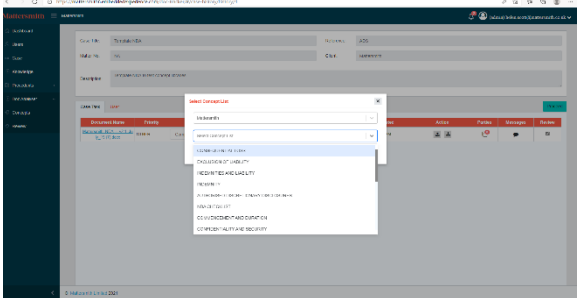